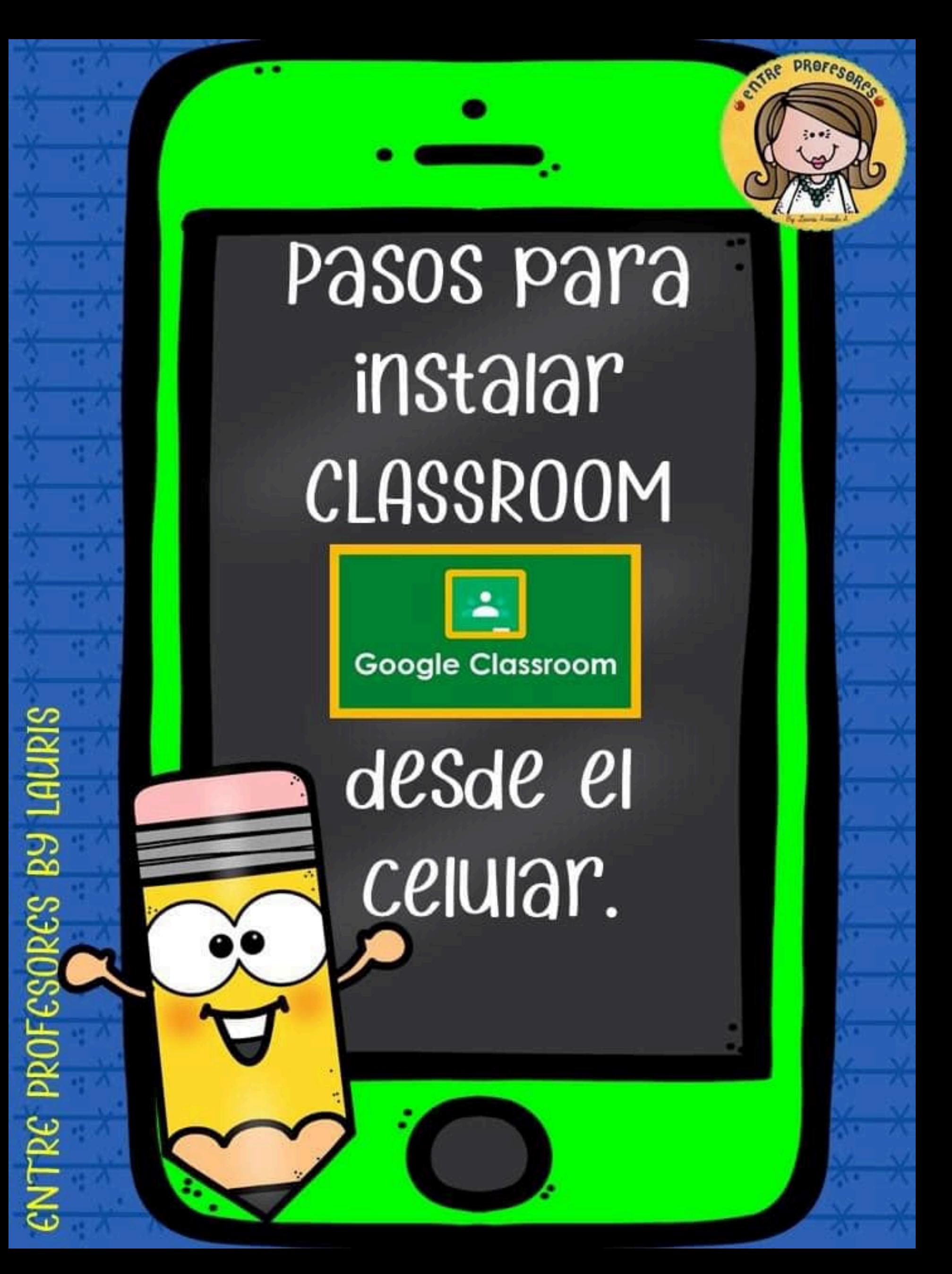

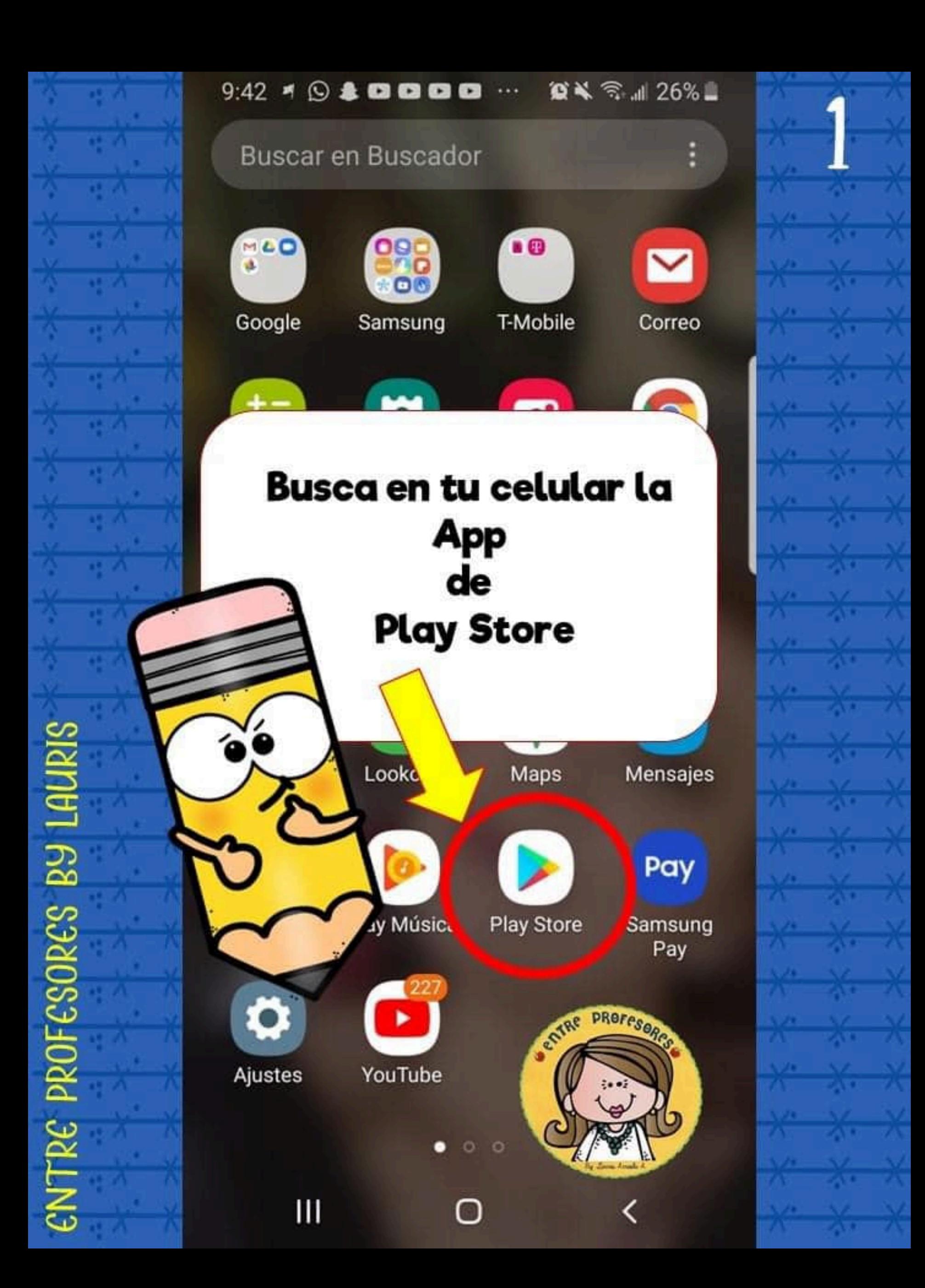

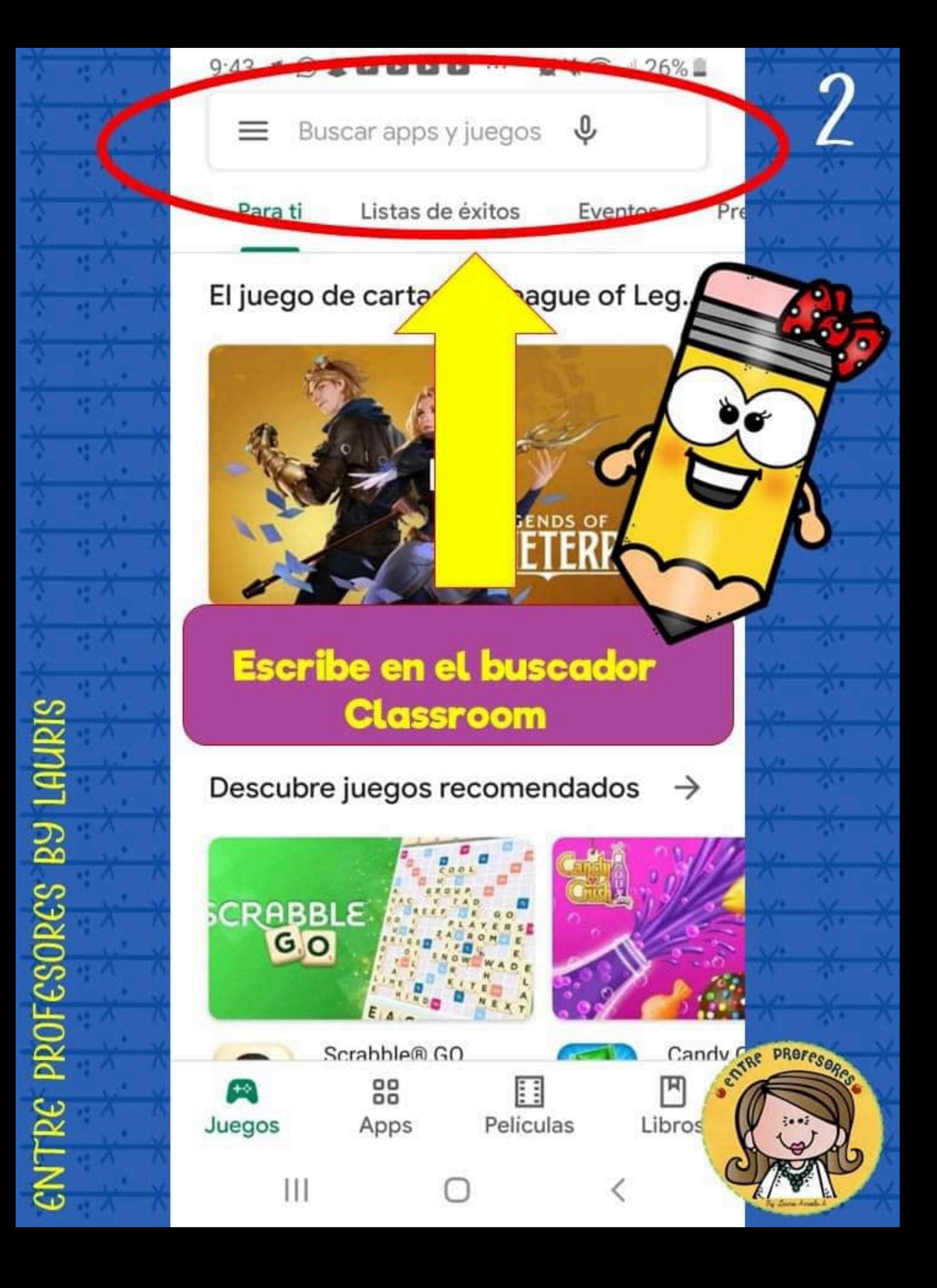

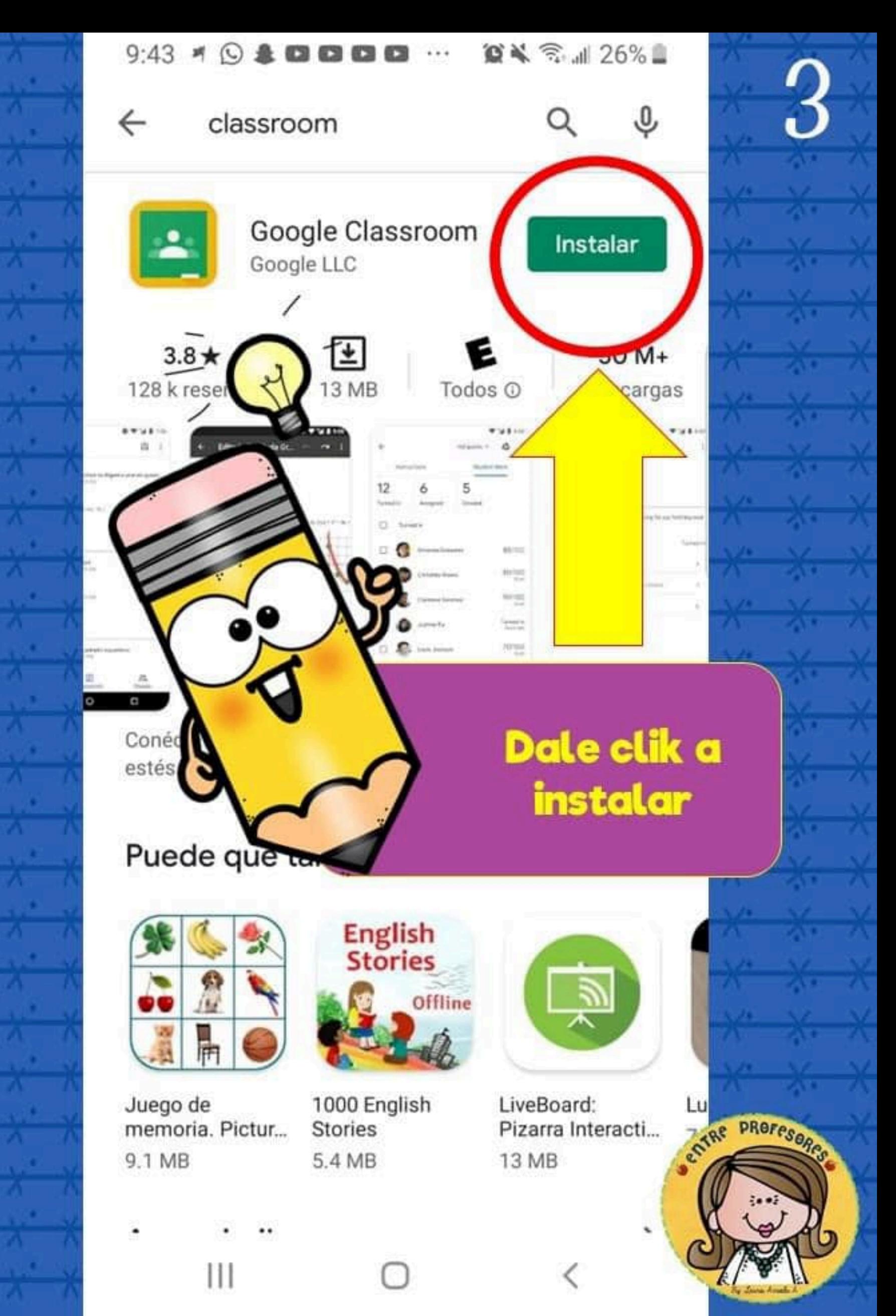

ENTRE PROFESORES BY LAUR

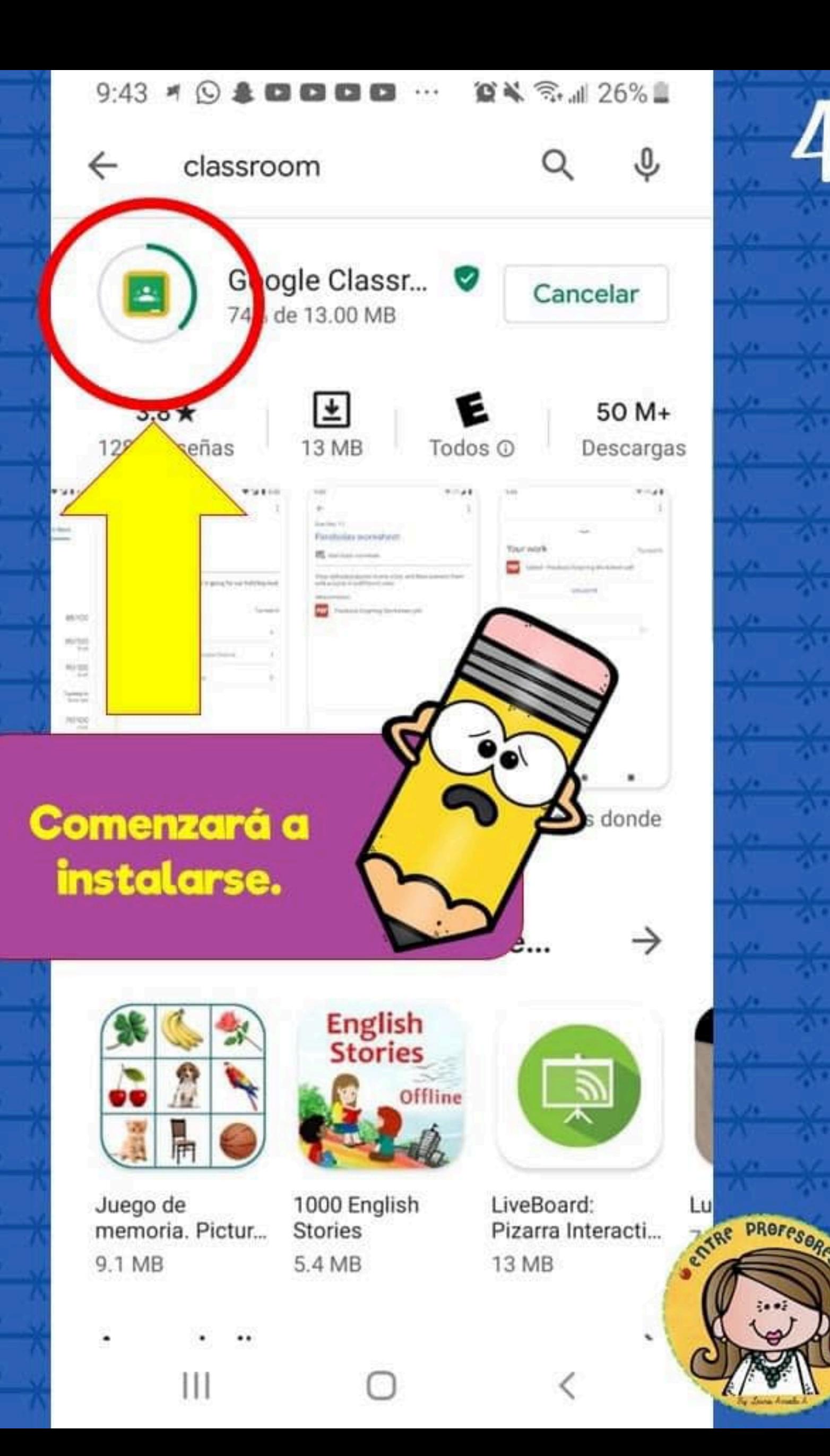

**ENTRE PROFESORES BY LAURIS** 

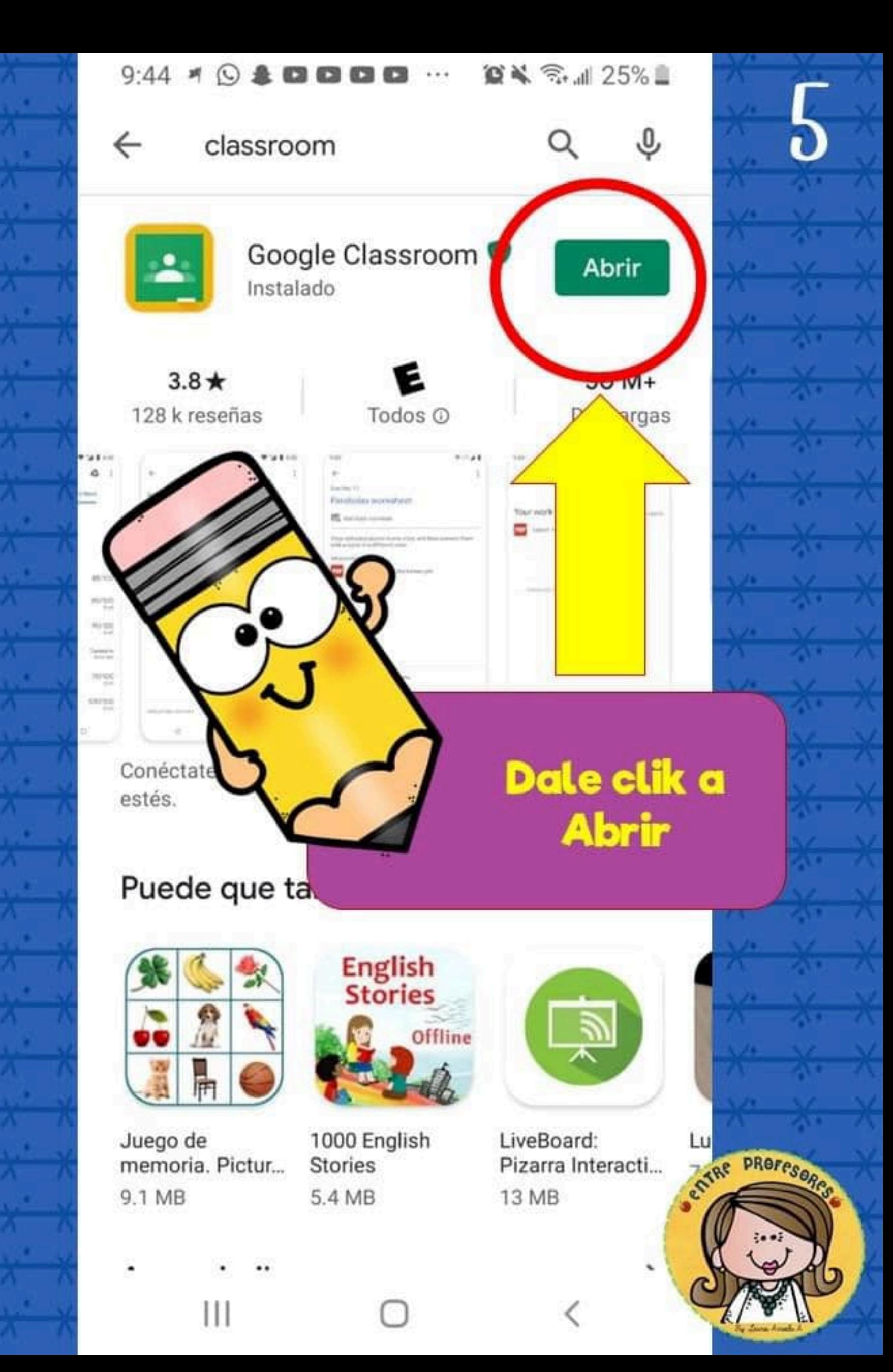

**ENTRE PROFESORES BY LAURIS** 

#### **10 ¥ 3 11 25%■**  $9:44 \rightarrow \textcircled{\texttt{3}} \text{ } \textcircled{\texttt{3}} \text{ } \textcircled{\texttt{3}} \text{ } \textcircled{\texttt{4}} \cdots$

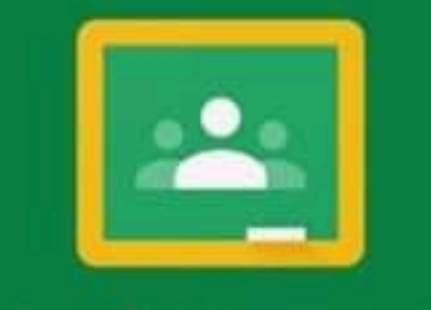

### Google Classroom

Classroom ayuda a comunicarse, ahorrar tiempo y mantenerse organizado en las clases.

COMENZAR

ceptas compartir la información de contacto con los integrantes de tu clase. Más información

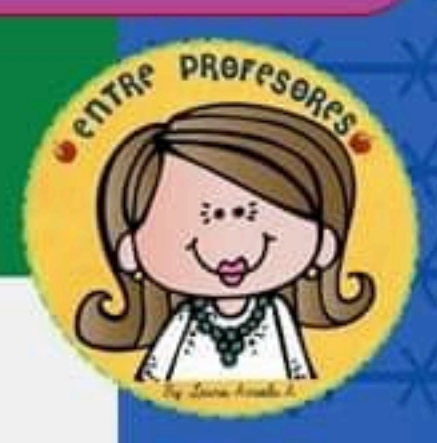

Dale clik a

comenzar

ゆめ

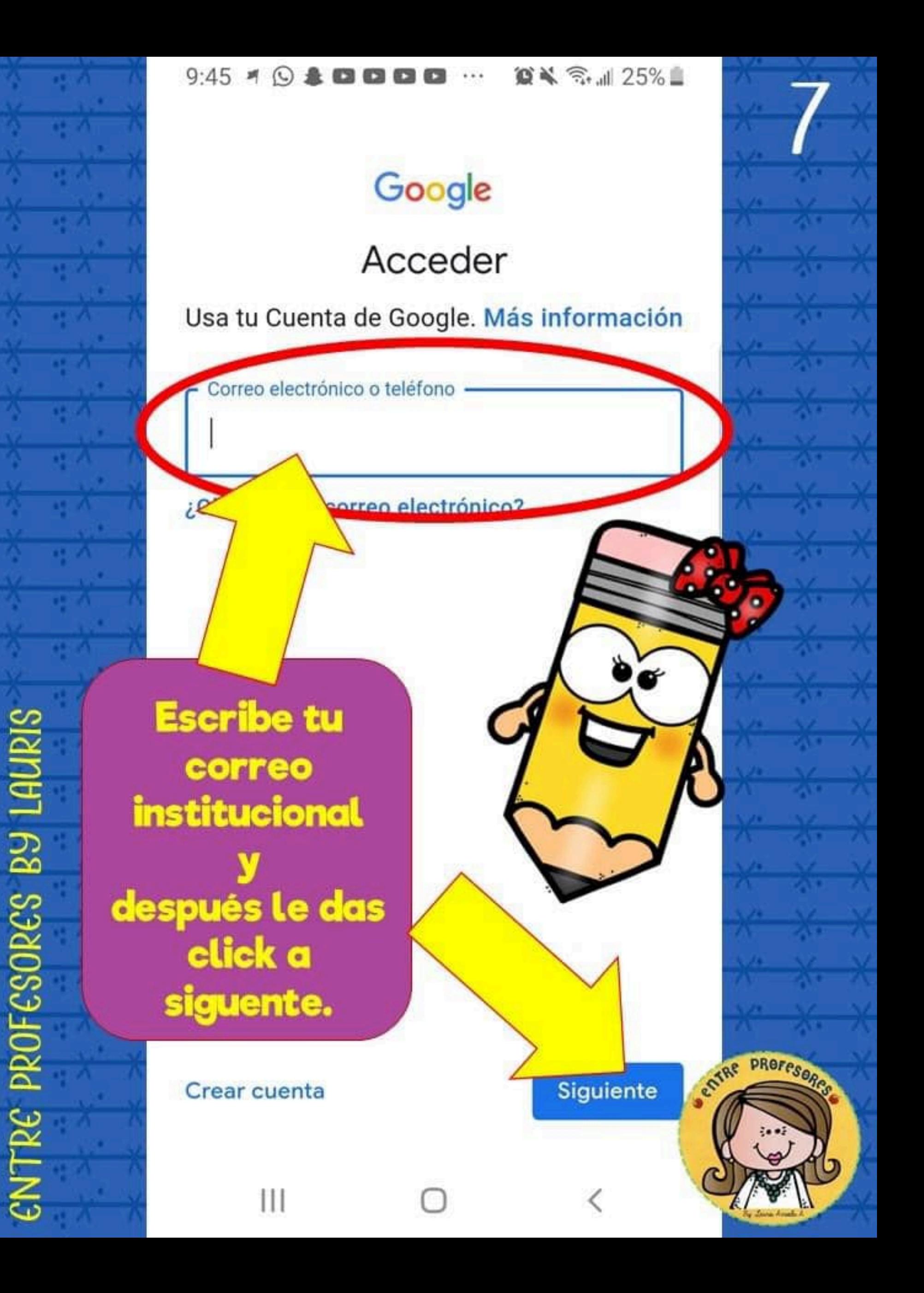

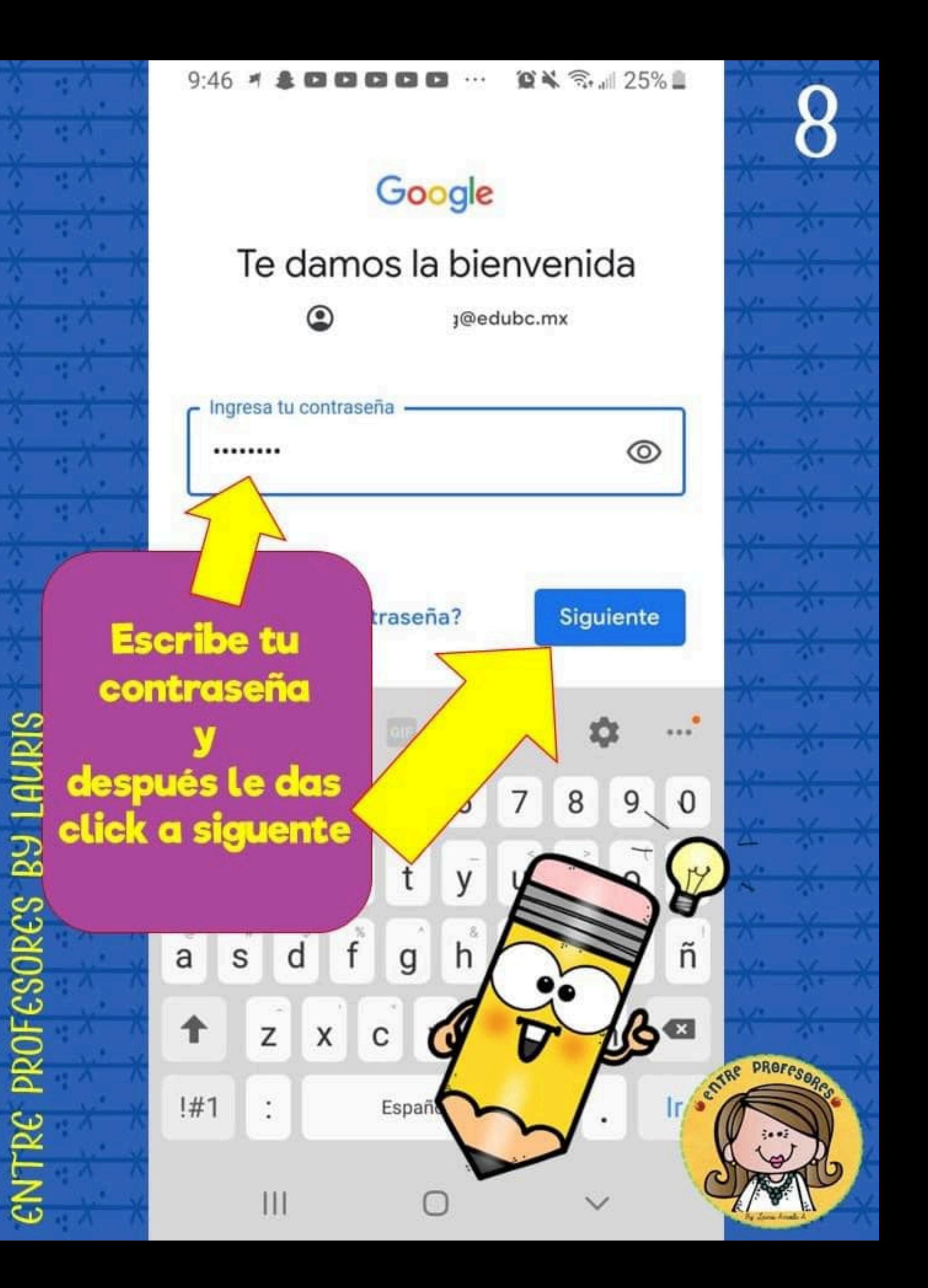

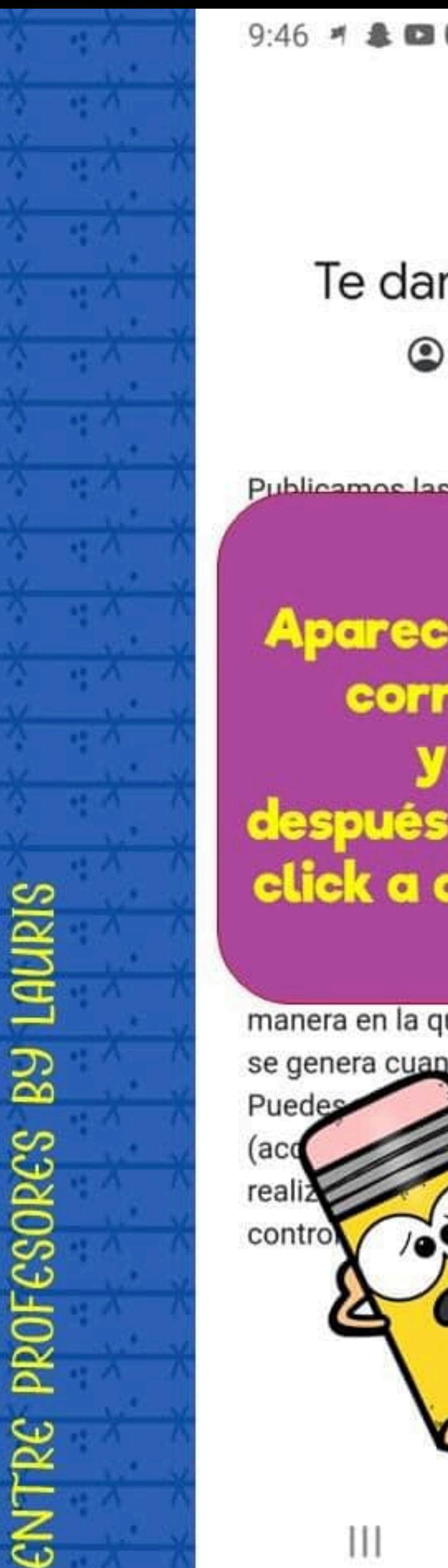

## Google Te damos la bienvenida ◉ j@edubc.mx oogle para que s nuestros to", confirmas **Aparecera tu** correo oogle Play para después le das administración de click a acepto ogle describe la manera en la que manejamos la información que se genera cuando usas nuestros se DS. Cuenta de Goo pm) en cualqui nto para de privacida ar los Acepto

 $\otimes$   $\leq$   $\approx$   $\cdot$   $\approx$  25%

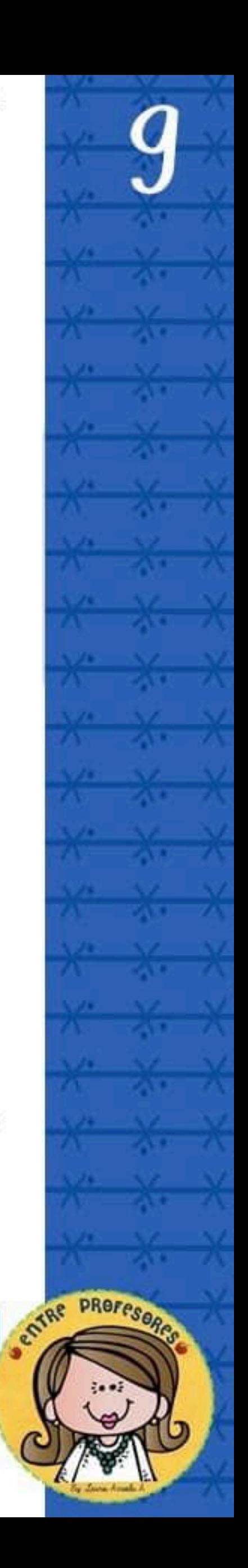

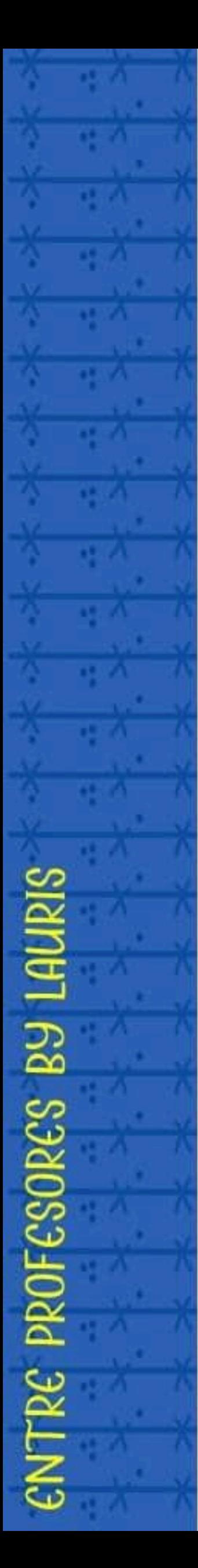

#### $9:46$ **第4 3.425%**

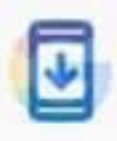

## Comprobando información...

Comenzará a comprobar tu información.

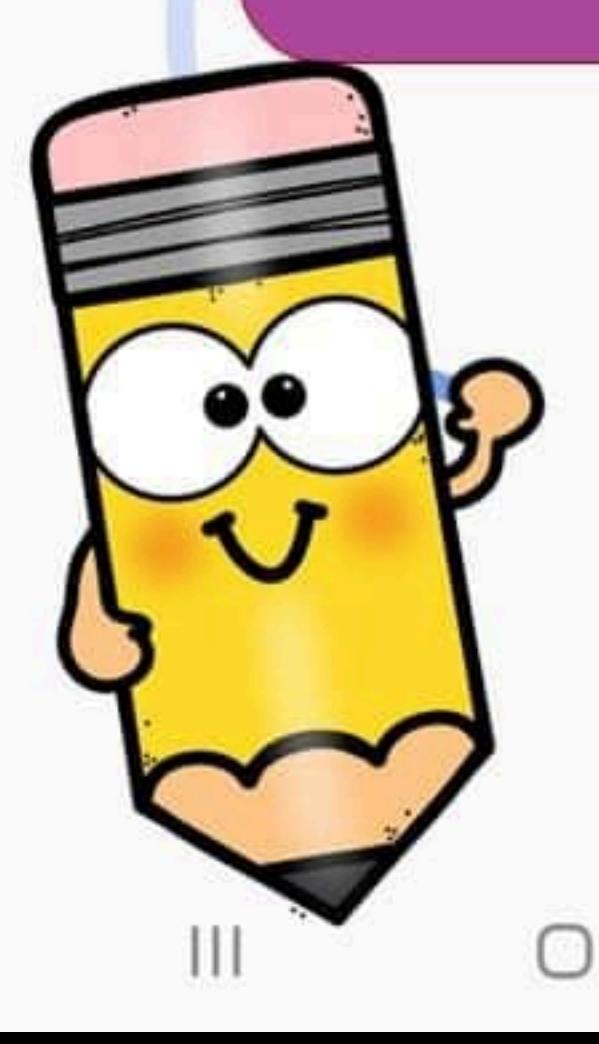

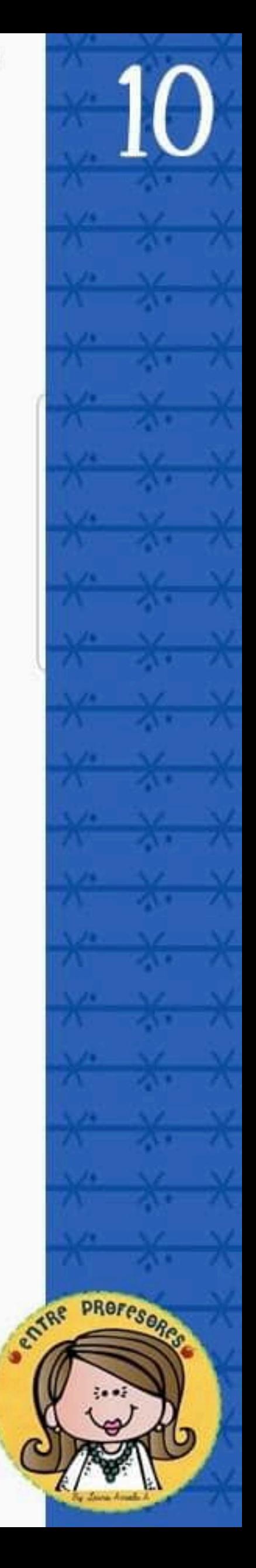

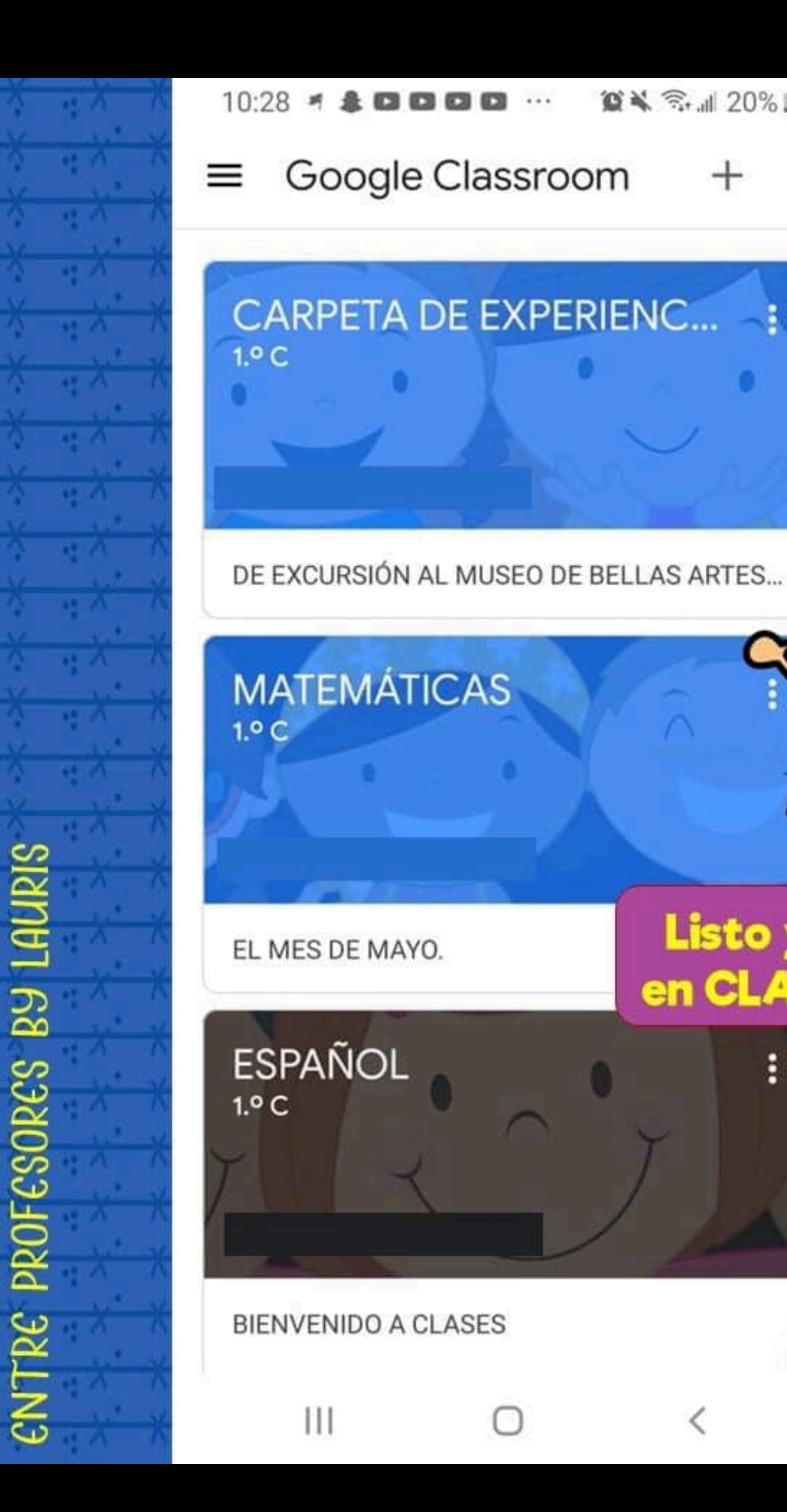

# Listo ya estas en CLASSROOM

**Sentine** 

PROFESOR

 $\mathbf{X} \leq \mathbf{R}$  and  $20\%$ 

i